# User Manual of Recruitment Portal On Deputation Post Under NHMUP

• Url: http://52.66.203.8/nhm\_jobs/

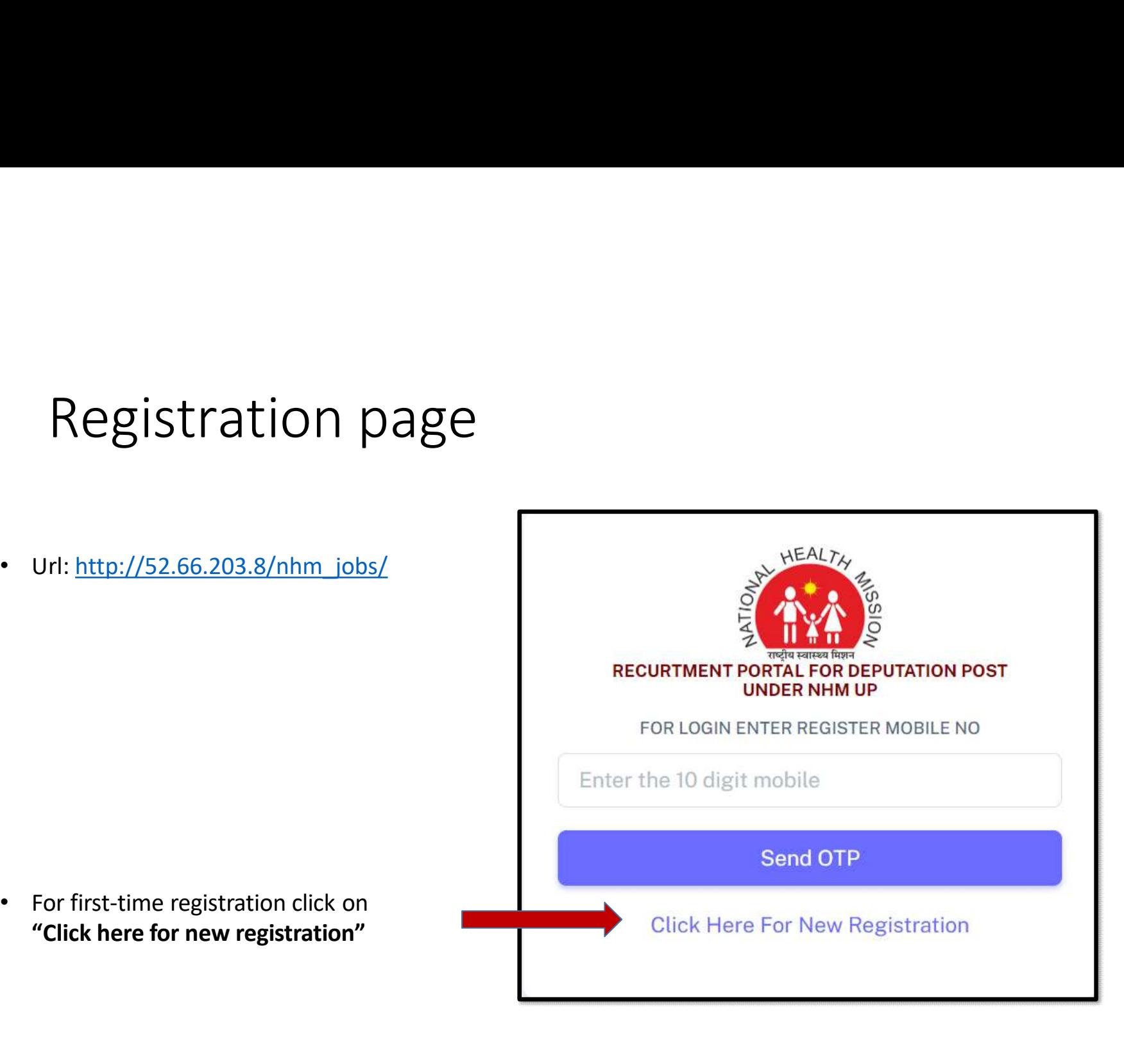

# Registration Form

Note: If the applicant has both the degree MBBS & MBA ,then select MBBS in essential qualification. If the applicant has both the degree BDS & MBA ,then select BDS in essential qualification.

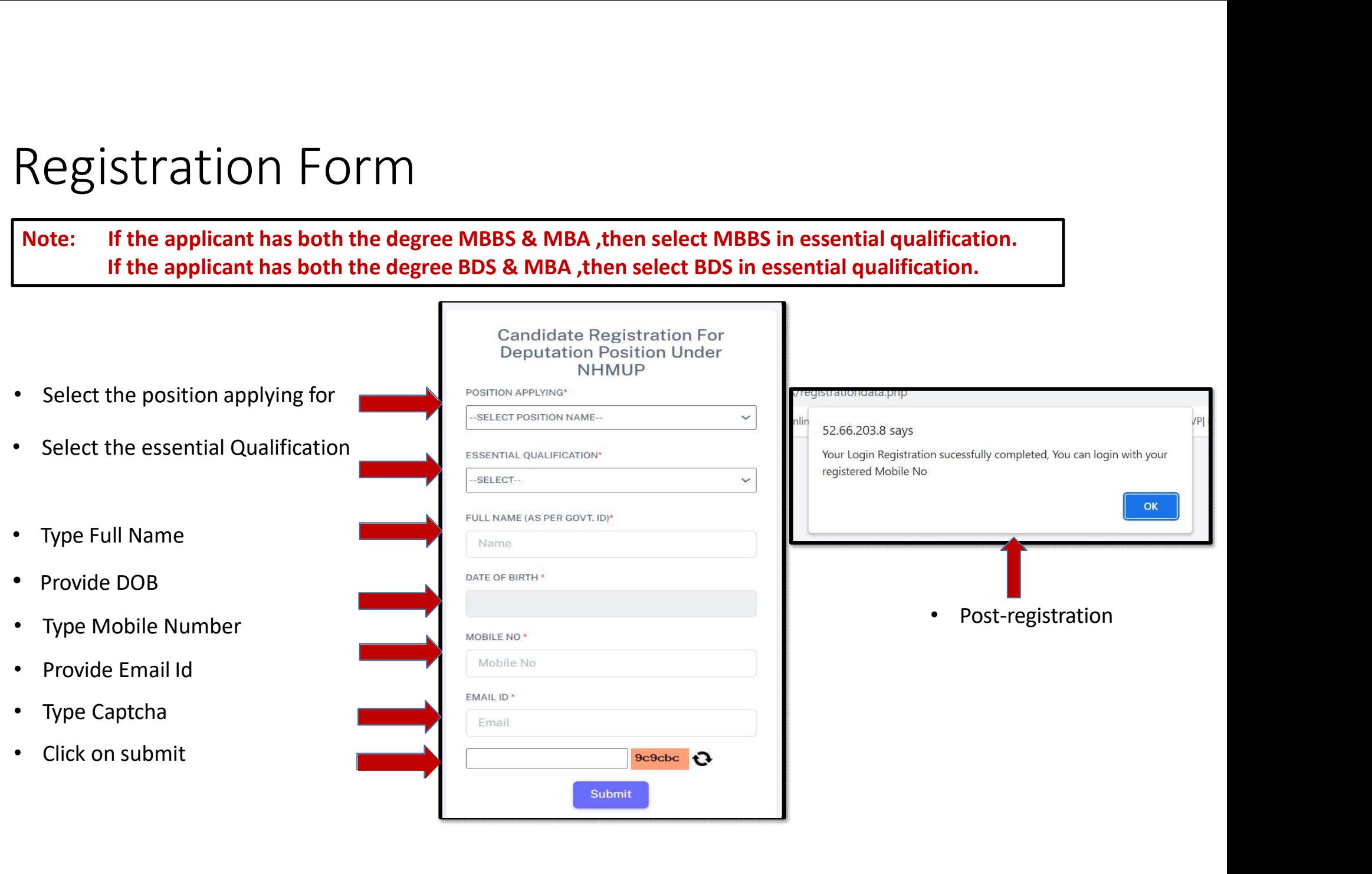

# Login page

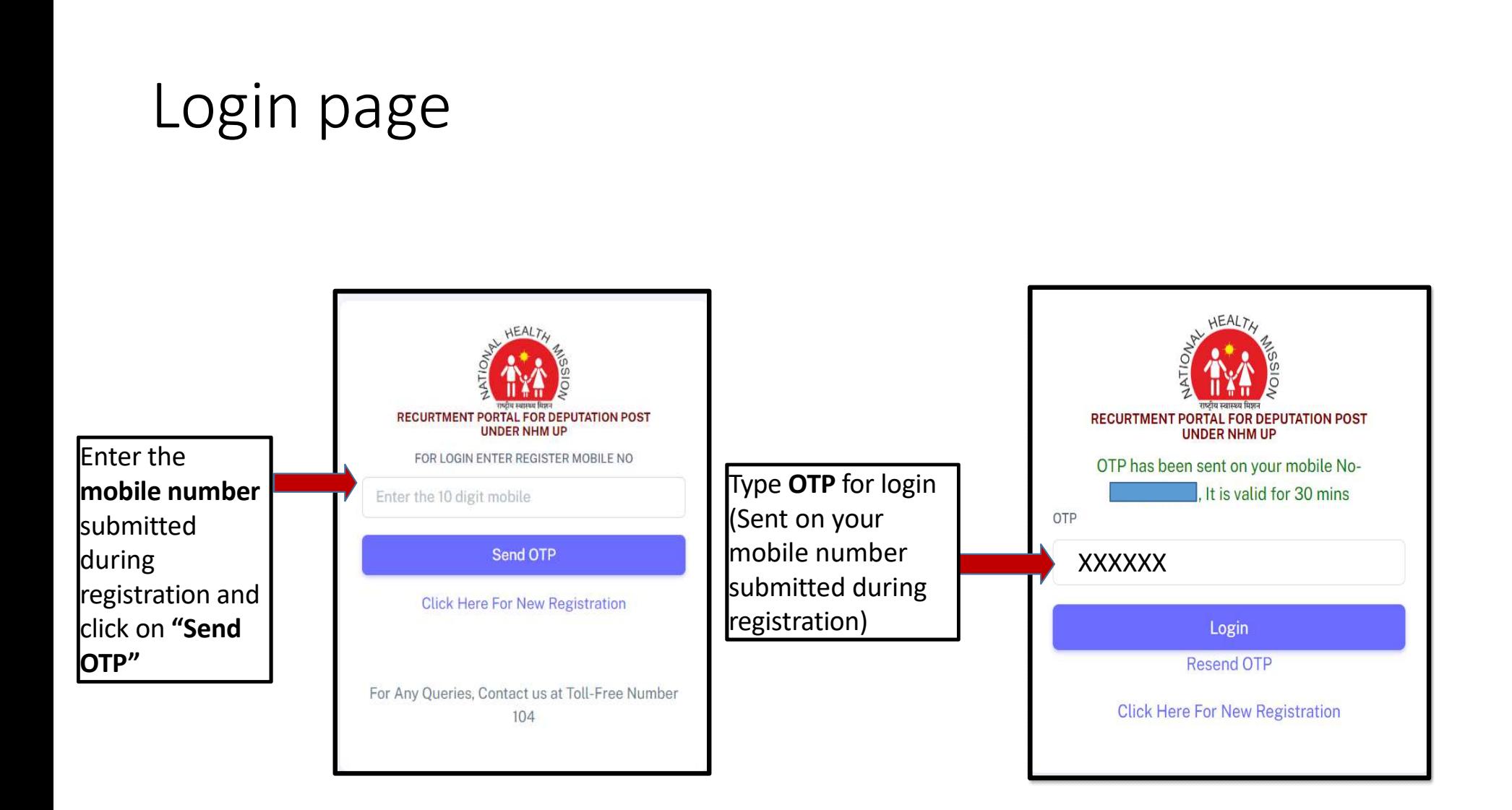

- 
- Gender
- 
- 
- 

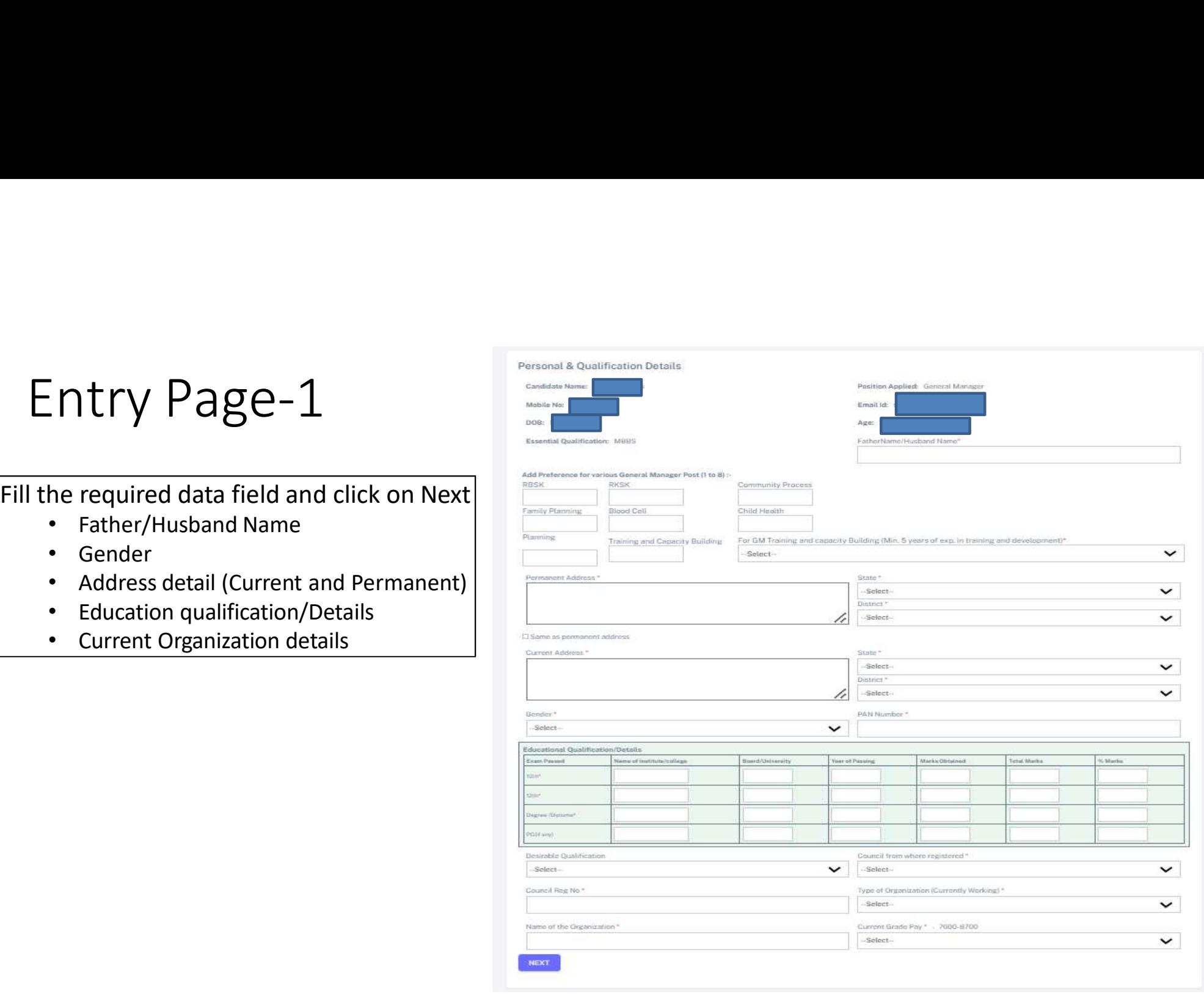

- 
- - Photo
	- **Signature**
	-
	-
	-
	-
	-

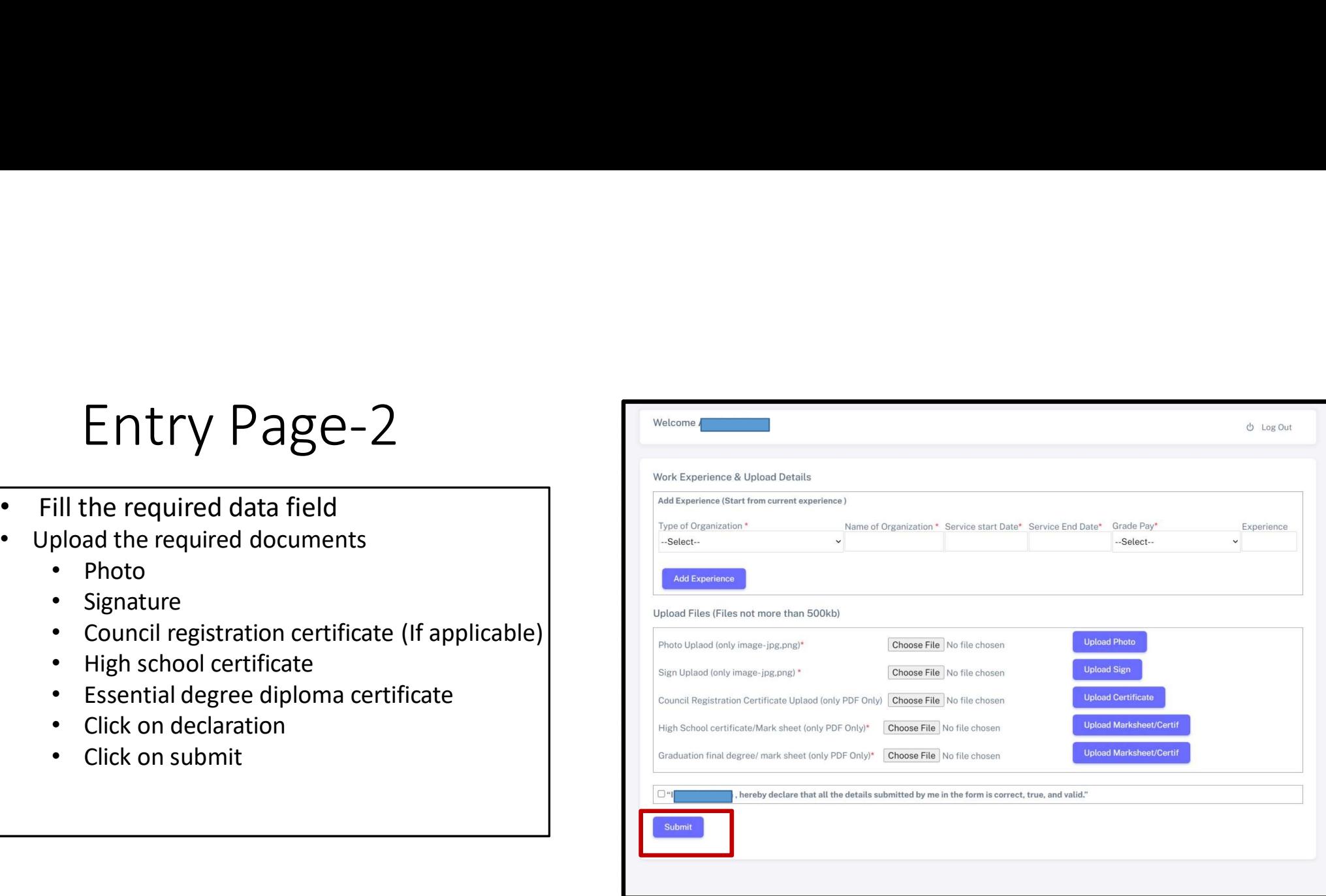

Note: After choosing required document files click on Upload button to upload. Click on Add experience button after filling experience ( Applicant can add multiple experience).

Application form has been Submitted Successfully for the post of General Manager. Your Application No. NHMDEP23 You are requested to take out the print and keep it safe for further communication -Thankyou NHMUP

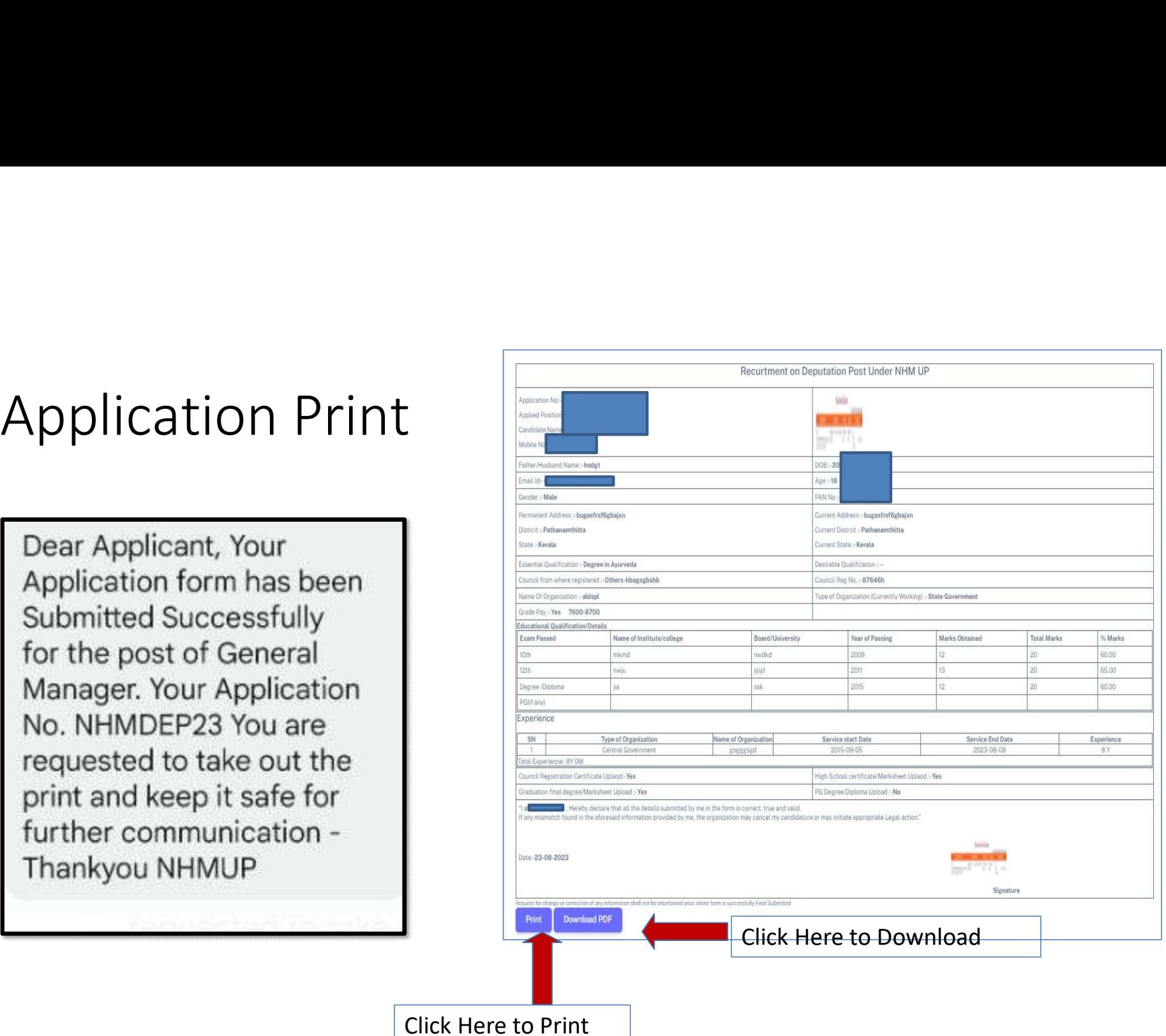